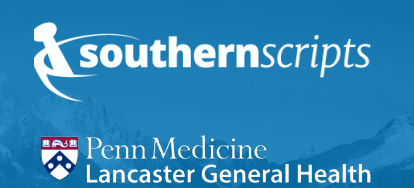

## **Processing Information** Group Number: LGHRX4U

Cardholder ID Format: **Reference Member ID Card** Bin Number: **015433** PCN: **SSN (Southern Scripts Network, not SSN#)** PBM: **Southern Scripts**

# **3 Ways to Request a New ID Card**

#### **Through the Member Portal**

- 1. On the Home Page select Request A New Physical Card
- 2. Select a reason
- 3. Submit request

**A new card will be sent to you shortly.** 

\*See below on how to access the portal

#### **Through the Mobile App**

- 1. On the Home Page select Request a New Card
- 2. Select a reason
- 3. Submit request

**A New Card will be sent in the mail to you shortly.**

Tip: Members must first complete Southern Scripts Member Portal Registration prior to utilizing the mobile app

\*See below on how to download & access the Mobile App

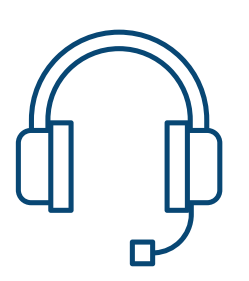

### **Through Southern Scripts Customer Service**

- 1. Call 1.800.820.1017
- 2. Request new ID Card be printed and mailed

**A New Card will be sent in the mail to you shortly.**

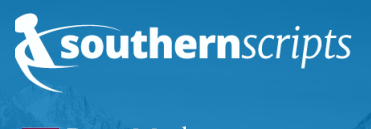

For Penn Medicine<br>Cancaster General Health

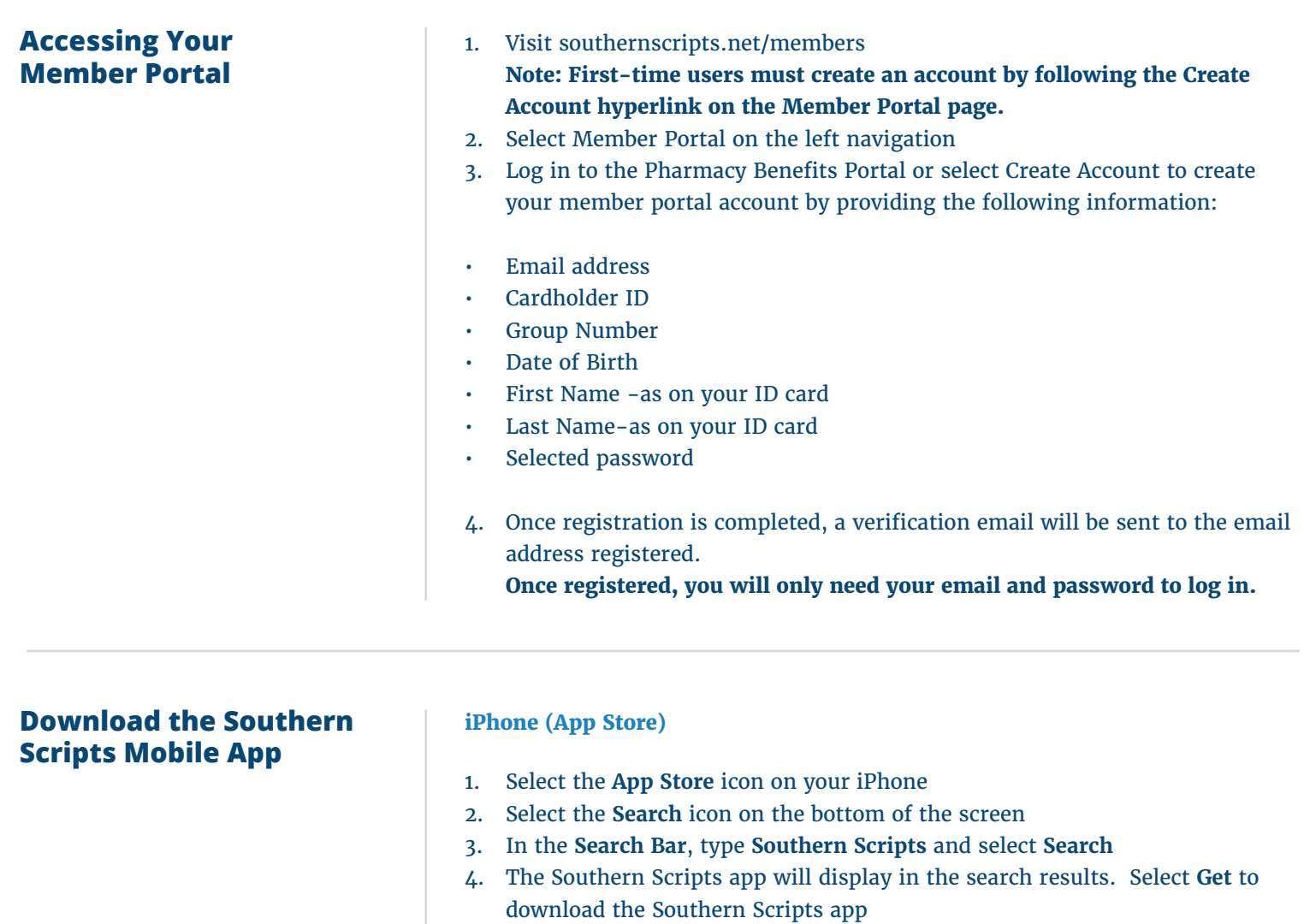

### **Android (Google Play)**

- 1. Select the **Google Play** icon on your Android phone
- 2. Select the **Apps** icon on the bottom of the screen
- 3. In the **Search Bar** at the top, type **Southern Scripts** and select **Search**
- 4. The Southern Scripts app will display in the search results. Select **Install** to download the Southern Scripts app.

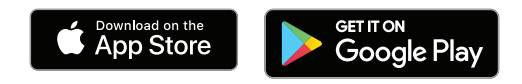

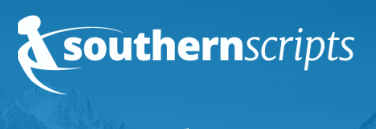

- **Access The Mobile App** 1. Select the App downloaded from steps above. **Note: First-time users must create an account by following the Create Account hyperlink on the Member Portal page.**
	- 2. Log in to the Mobile App (If already registered for the Member Portal, utilize the same email and password) or select Create Account to create your member portal account by providing the following information:
	- Email address
	- Cardholder ID
	- Group Number
	- Date of Birth
	- First Name -as on your ID card
	- Last Name-as on your ID card
	- Selected password
	- 3. Once registration is completed, a verification email will be sent to the email address registered.

**Once registered, you will only need your email and password to log in.**